#### Introduction to Python and Git

Lukas Hager

2024-03-27

Python Basics

# Why python?

*"Python is the second best language for everything."*

# Python

- ▶ A multiuse programming language that provides interfaces to almost anything you'd want to do
- ▶ In recent years, development of tools like numpy, pandas, and scikit-learn have made it a formidable choice for data analysis and cleaning
- ▶ Many firms use python as their program of choice
- ▶ Interpreted language

# Python Editors

▶ Personal preferences:

- ▶ Jupyter Notebooks/Anaconda
	- ▶ To open a Jupyter server (from terminal):

jupyter notebook

▶ We (hopefully) have access to a Jupyter instance via UW here.

▶ VS Code

▶ Nice editor with tons of language-specific extensions (like for git, latex, quarto, ipython, julia, etc.)

# lint

- ▶ Companies generally want code to confirm to their stylistic standards
- ▶ There are general best practices for python code formatting
- ▶ pylint checks code and ensures that there are no syntax errors or formatting errors
- $\blacktriangleright$  I will not require linting in this class  $-$  but it's good practice

Python Data Structures

# Scalar Data Types<sup>1</sup>

- ▶ None: The Python "null" value (only one instance of the None object exists)
- ▶ str: String type; holds Unicode strings
- ▶ bytes: Raw binary data
- ▶ float: Double-precision floating-point number (note there is no separate double type)
- ▶ bool: A Boolean True or False value
- ▶ int: Arbitrary precision integer

<sup>1</sup>Taken from Wes McKinney's Book

## **Strings**

We can concatenate strings with +

```
print('Peanut Butter' + 'Jelly')
```
Peanut ButterJelly

### **Strings**

We can concatenate strings with +

```
print('Peanut Butter' + 'Jelly')
```
#### Peanut ButterJelly

We can also concatenate a list of strings using the join method

```
str list = ['I', 'love', 'UW']' '.join(str_list)
```
'I love UW'

### **Strings**

We can concatenate strings with +

```
print('Peanut Butter' + 'Jelly')
```
#### Peanut ButterJelly

We can also concatenate a list of strings using the join method

```
str list = ['I', 'love', 'UW']' '.join(str_list)
```
#### 'I love UW'

We can "format" strings as well with f, which is hugely convenient

```
month = 'April'
f'The month is {month}.'
```

```
'The month is April.'
```
# Testing Types

Sometimes you may want to test the type of a scalar in python. The canonical test for whether a variable is null:

 $var = 2$ var is None

False

# Testing Types

Sometimes you may want to test the type of a scalar in python. The canonical test for whether a variable is null:

 $var = 2$ var is None

False

You can always use type:

type(2) is str

False

# Testing Types

Sometimes you may want to test the type of a scalar in python. The canonical test for whether a variable is null:

 $var = 2$ var is None

False

You can always use type:

type(2) is str

False

Can also use isinstance:

```
isinstance(var, int)
```
True

#### Lists

Lists are created in brackets, with elements separated by commas:

```
my\_list = ['a', 'b', 'c']print(my_list)
```

```
['a', 'b', 'c']
```
#### Lists

Lists are created in brackets, with elements separated by commas:

```
my list = ['a', 'b', 'c']print(my_list)
```
['a', 'b', 'c']

A powerful tool in python is "list comprehension", which allows us to perform an operation on every element of a list:

```
my new list = [x + ' new' for x in my list]
my_new_list
```

```
['a_new', 'b_new', 'c_new']
```
#### Lists

Lists are created in brackets, with elements separated by commas:

```
my list = ['a', 'b', 'c']print(my_list)
```
['a', 'b', 'c']

A powerful tool in python is "list comprehension", which allows us to perform an operation on every element of a list:

```
my new list = [x + ' new' for x in my list]
my_new_list
```

```
['a_new', 'b_new', 'c_new']
```
Note that we concatenated individual strings using the + operator.

Use list comprehension to return a list of the types of the elements in the list

 $types_list = ['a', 1, 2., False, None]$ 

## Solutions: Typing

[type(x) for x in types\_list]

[str, int, float, bool, NoneType]

If we want the first element of a list:

```
my_list[0]
```
'a'

If we want the first element of a list:

```
my_list[0]
```
'a'

If we want the last element of a list:

my\_list[-1]

'c'

If we want the first element of a list:

```
my_list[0]
```
'a'

If we want the last element of a list:

my\_list[-1]

'c'

If we want the first two elements of a list:

my\_list[:2]

['a', 'b']

If we want the first element of a list:

```
my_list[0]
```
'a'

If we want the last element of a list:

my\_list[-1]

 $C<sup>1</sup>$ 

If we want the first two elements of a list:

my\_list[:2]

['a', 'b']

If we want all but the first two elements of a list:

Dictionaries are similar to lists, except that individual elements are named. They're created as key:value pairs within braces, separated by commas.

```
my\_dict = {'string': 'a',
    'int': 1,
    'list': my_list
}
my_dict
```
{'string': 'a', 'int': 1, 'list': ['a', 'b', 'c']}

Dictionaries are similar to lists, except that individual elements are named. They're created as key:value pairs within braces, separated by commas.

```
my dict = \{'string': 'a',
    'int': 1,
    'list': my_list
}
my_dict
```

```
{'string': 'a', 'int': 1, 'list': ['a', 'b', 'c']}
```
Individual elements can be accessed by their key:

```
my_dict['string']
```
You can access all the keys of a dictionary:

```
my_dict.keys()
```

```
dict_keys(['string', 'int', 'list'])
```
You can access all the keys of a dictionary:

```
my_dict.keys()
```

```
dict keys(['string', 'int', 'list'])
```
You can also create dictionaries using list comprehension:

```
_1 list len = len(my list)
_2 idx seq = range(list len)
3 my new dict = \{x: mx\ list[x] for x in idx seq}
4 my new dict
```
{0: 'a', 1: 'b', 2: 'c'}

You can access all the keys of a dictionary:

```
my_dict.keys()
```

```
dict keys(['string', 'int', 'list'])
```
You can also create dictionaries using list comprehension:

```
_1 list len = len(my list)
_2 idx seq = range(list len)
3 my new dict = \{x: mx\ list[x] for x in idx seq}
4 my new dict
```

```
{0: 'a', 1: 'b', 2: 'c'}
```
Remember that python indexes everything starting from 0, not 1!

```
list len == max(idx seq)
```
We can also update elements of a dictionary, though we should be a little careful doing this.

```
my_dict['string'] = 55
my_dict
```
{'string': 55, 'int': 1, 'list': ['a', 'b', 'c']}

#### **Tuples**

Tuples are arrays of elements, created by separating elements by commas between parentheses. They're very similar to lists, but we cannot change individual elements (immutability).

```
my tuple = ('a', 'b', 'c')my tuple[1] = 'z'
```
TypeError: 'tuple' object does not support item assignment

#### **Tuples**

Tuples are arrays of elements, created by separating elements by commas between parentheses. They're very similar to lists, but we cannot change individual elements (immutability).

```
my tuple = ('a', 'b', 'c')my tuple[1] = 'z'
```
TypeError: 'tuple' object does not support item assignment

One reason that they're helpful in that they can allow you to define multiple variables inline simultaneously.

```
a, b = (1, 2)a+b
```
Loops

### For Loops

We often want to perform an operation/function/chunk of code on every element of a list. For example, we could have used a for loop instead of list comprehension to create my\_new\_list:

```
1 my newer list = []2 for list element in my list:
3 my_newer_list.append(list_element + '_new')
  my newer list
```

```
['a_new', 'b_new', 'c_new']
```
## For Loops

We often want to perform an operation/function/chunk of code on every element of a list. For example, we could have used a for loop instead of list comprehension to create my\_new\_list:

```
1 my newer list = []2 for list element in my list:
3 my_newer_list.append(list_element + '_new')
  my newer list
```

```
['a_new', 'b_new', 'c_new']
```
What if we wanted to add all the numbers from 1 to 5?

```
_1 my sum = 0
2 for num in range(1,6):
3 \qquad \qquad my sum += num
  4 my_sum
```
Sometimes we don't know how many times we want to loop, so a for loop can't be used. Instead, we want to loop **until** something happens. In these cases, we can use while loops. For example, we can solve the problem

$$
\max_{n} \left\{ \sum_{i=1}^{n} i \le 2024 \right\}
$$

## While Loops

```
1 my_sum = 0
2 n = 03 while my_sum <= 2024:
n + = 15 my_sum += n6 n, my_sum
```
(64, 2080)
## While Loops

```
1 my_sum = 0
2 n = 03 while my_sum <= 2024:
_4 n += 1
5 my_sum += n6 n, my_sum
```
(64, 2080)

Why isn't this right? How can we fix it?

## While Loops

```
_1 my_sum = 0
2 \quad n = 03 while my_sum <= 2024:
4 n \neq 15 my_sum += n
6 n, my_sum
```
(64, 2080)

Why isn't this right? How can we fix it?

```
_1 my_sum = 0
2 n = 03 while my_sum + (n+1) <= 2024:
4 n \neq 15 my_sum += n6 n, my_sum
```
(63, 2016)

## if/else

Sometimes we want to have conditional logic in our loops (or in our code more generally)

```
a mixed list = [1, 5, '2', 4, '12', '02']out = 0for i in range(len(a_mixed_list)):
    out += a_mixed_list[i]
out
```
TypeError: unsupported operand type(s) for +=: 'int' and 'str'

## if/else

Sometimes we want to have conditional logic in our loops (or in our code more generally)

```
a mixed list = [1, 5, '2', 4, '12', '02']out = 0for i in range(len(a_mixed_list)):
    out += a_mixed_list[i]
out.
```
TypeError: unsupported operand type(s) for +=: 'int' and 'str'

```
1 for i in range(len(a_mixed_list)):
2 if isinstance(a mixed list[i], str):
3 out += float(a mixed list[i])
4 else:
5 out += a mixed list[i]
6 out
```
## if/else

Sometimes we want to have conditional logic in our loops (or in our code more generally)

```
a mixed list = [1, 5, '2', 4, '12', '02']out = 0for i in range(len(a_mixed_list)):
    out += a_mixed_list[i]
out.
```
TypeError: unsupported operand type(s) for +=: 'int' and 'str'

```
1 for i in range(len(a_mixed_list)):
2 if isinstance(a mixed list[i], str):
3 out += float(a mixed list[i])
4 else:
5 out += a mixed list[i]
6 out
```
#### elif

Before we had an either/or  $-$  using elif, we can add multiple possibilities:

```
1 data list = [10, 20, 30, 15, 25]_2 label list = ['red', 'green', 'blue', 'red', 'green']
3 red_sum, green_sum, blue_sum = 0,0,0
4 for i in range(len(data_list)):
5 if label_list[i] == 'red':
6 red_sum += data_list[i]
7 elif label_list[i] == 'green':
8 green sum += data list[i]
9 else:
_{10} blue sum += data list[i]
11 red sum, green sum, blue sum
```

```
(25, 45, 30)
```
Python's "do nothing" statement

```
x = 0if x < 0:
   print("negative!")
elif x == 0:
    # TODO: put something smart here
    pass
else:
    print("positive!")
```
#### break

We can exit for loops entirely using break – let's revisit our earlier sum problem:

```
1 my_sum = 0
2 n = 03 for i in range(2024):
4 if my\_sum > 2024-i:
5 n += i-16 break
7 \qquad \qquad my sum += i
8 n, my_sum
```
(63, 2016)

Write a loop that takes a natural number  $n > 0$  and returns  $n!$ , where

$$
n! = \prod_{i=1}^{n} i
$$

If you have time, write a loop that computes the binomial coefficient:

$$
\binom{n}{k} = \frac{n!}{k!(n-k)!}
$$

# Solution (First Part)

```
n = 5n_fac = 13 for i in range(1,n+1):
n_fac \approx i5 n_fac
```
120

# Solution (Second Part)

Note that

$$
\frac{n!}{k!(n-k)!} = \frac{\prod_{i=k+1}^{n} i}{(n-k)!}
$$

```
k = 32 n minus k fac = 13 for i in range(1, n-k+1):
4 n minus k fac *= i
5 n choose k = 16 for i in range(k+1, n+1):
\frac{1}{7} n choose k *= i
8 n choose k /= n minus k fac
9 n choose k
```
10.0

Functions

# Why?

- ▶ In the second solution we reused code that we already wrote for the first part
- ▶ If we do this enough, we'll make mistakes that are hard to track down
- $\blacktriangleright$  If we want to repeatedly perform the same operation, we should write a function

# DRY (Don't Repeat Yourself)

- $\blacktriangleright$  If you're copy/pasting code, you could probably do something differently to avoid that
- ▶ If you find a way to avoid doing so, your code will be better
- ▶ So: try not to "repeat yourself" in this way

## Basic Function Syntax

Functions can be defined very generally in python

```
1 def square(x):
2 return x**2
3
4 \quad square(2)
```
4

## Basic Function Syntax

Functions can be defined very generally in python

```
_1 def square(x):
2 return x**2
3
  square(2)
```
#### 4

There are a few improvements that we can make, both for ensuring that our code runs properly and to make it more readable.

#### **Docstrings**

In general, we want other users of our code (or our future selves) to be able to understand what functions do. This is particularly important later when we get to classes.

```
def square(x):
    """
    This function takes as input a scalar and outputs the sca
    """
    return x**2
square(2)
```
4

#### **Docstrings**

In general, we want other users of our code (or our future selves) to be able to understand what functions do. This is particularly important later when we get to classes.

```
def square(x):
    """
    This function takes as input a scalar and outputs the sca
    """
    return x**2
square(2)
```
4

For such a simple function, this might be superfluous, but get in the habit of doing it!

#### Function Annotations

Sometimes, it might not be obvious what types of arguments should be passed to functions. For example, our function square cannot take a string as its argument. We can help users out by showing what the input of a function should be and what it will output.

```
def square(x: float) \rightarrow float:
    "" "
    This function takes as input a scalar and outputs the sca
    """
    return x**2
square(2)
```
#### Function Annotations

Sometimes, it might not be obvious what types of arguments should be passed to functions. For example, our function square cannot take a string as its argument. We can help users out by showing what the input of a function should be and what it will output.

```
def square(x: float) \rightarrow float:
    """
    This function takes as input a scalar and outputs the sca
    """
    return x**2
square(2)
```
4

Many code editors can make use of these annotations when your code is being used by others.

#### Multiple Arguments

Functions can take more than one argument. For example, suppose we wanted to calculate the value  $y$  corresponding to point  $x$  on the linear function  $y = mx + b$ .

```
def linear_function(x: float, m: float, b: float) \rightarrow float:
    """
    Given the slope (m) and intercept (b) of a line, calculat
    the y coordinate corresponding to x.
    """
    return m*x + b
linear function(x=3., m=-1., b=0.)
```
-3.0

### Function Defaults

Python makes it very easy to supply default arguments to functions. In the case below, we provide a default slope of  $-1$  and default intercept of  $\Omega$ .

```
def linear function(x: float, m: float=-1, b: float=0) -> flo
    "" "
    Given the slope (m) and intercept (b) of a line, calculat
    the y coordinate corresponding to x.
    """
    return m*x + b
linear_function(3.)
```
-3.0

### Function Defaults

Python makes it very easy to supply default arguments to functions. In the case below, we provide a default slope of  $-1$  and default intercept of  $\Omega$ .

```
def linear function(x: float, m: float=-1, b: float=0) -> flo
    "" "
    Given the slope (m) and intercept (b) of a line, calculat
    the y coordinate corresponding to x.
    "" ""
    return m*x + b
linear_function(3.)
```
-3.0

Note that when you define a function, any argument that does not have a default must be listed before arguments with defaults (so x must be listed before m and b above).

Dates

datetime has a module by the same name, so normally it looks something like this

from datetime import datetime, date, time, timedelta

datetime has a module by the same name, so normally it looks something like this

from datetime import datetime, date, time, timedelta

If you don't have access to a package, you can generally install via

pip install datetime

#### Creating a datetime Object

Passing integers to datetime yields a datetime object

```
dt = datetime(2011, 10, 29, 20, 30, 21)
dt.day
```
29

#### Creating a datetime Object

Passing integers to datetime yields a datetime object

```
dt = datetime(2011, 10, 29, 20, 30, 21)
dt.day
```
29

dt.minute

30

dt.date()

datetime.date(2011, 10, 29)

dt.date()

datetime.date(2011, 10, 29)

dt.time()

datetime.time(20, 30, 21)

dt.date()

datetime.date(2011, 10, 29)

dt.time()

```
datetime.time(20, 30, 21)
```
We can also format the object into something recognizable:

dt.strftime("%Y-%m-%d %H:%M")

'2011-10-29 20:30'

dt.date()

datetime.date(2011, 10, 29)

dt.time()

```
datetime.time(20, 30, 21)
```
We can also format the object into something recognizable:

dt.strftime("%Y-%m-%d %H:%M")

'2011-10-29 20:30'

And we can parse strings into datetime objects:

```
datetime.strptime("20091031", "%Y%m%d")
```

```
datetime.datetime(2009, 10, 31, 0, 0)
```
#### Time Differences

```
dt2 = datetime(2011, 11, 15, 22, 30)
delta = dt2 - dtdelta
```
datetime.timedelta(days=17, seconds=7179)

#### Time Differences

```
dt2 = datetime(2011, 11, 15, 22, 30)
delta = dt2 - dtdelta
```

```
datetime.timedelta(days=17, seconds=7179)
```
dt + delta

datetime.datetime(2011, 11, 15, 22, 30)

Create a list of the date of every day we have class this quarter. You may ignore holidays.

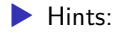

- ▶ The last day of classes is May 31, 2024
- ▶ You can create a timedelta object using timedelta(days=...)

#### Solutions: datetime

```
monday = datetime(2024, 3, 25)wednesday = datetime(2024, 3, 27)week = timedelta(days=7)class_dates = []
while wednesday \leq datetime(2024, 5, 31):
    class_dates.append(monday)
    class_dates.append(wednesday)
   monday += week
    wednesday += week
```

```
[x . \text{strtime}("\%Y-\%m-\%d") for x in class dates]
```

```
['2024-03-25',
 '2024-03-27',
 '2024-04-01',
 '2024-04-03',
 '2024-04-08',
 '2024-04-10',
 10024 - 04 - 15
```
#### Importing

Module: file with a .py extension containing Python code

```
# some_module.py
PI = 3.14159
def f(x):return x + 2
def g(a, b):
   return a + b
```
#### Importing

Module: file with a .py extension containing Python code

```
# some module.py
PI = 3.14159
def f(x):return x + 2
def g(a, b):
   return a + b
```
To access these values/functions in another file:

```
import some_module
result = some module.f(5)
pi = some_module.PI
```
#### Alternative Import

```
from some_module import g, PI
result = g(5, PI)
```
#### Alternative Import

```
from some_module import g, PI
result = g(5, PI)
```
You can import everything using  $*$  (you shouldn't generally do this)

```
from some_module import *
```

```
import some_module as sm
from some_module import PI as pi, g as gf
r1 = sm.f(pi)r2 = gf(6, pi)
```
Git

# Version Control

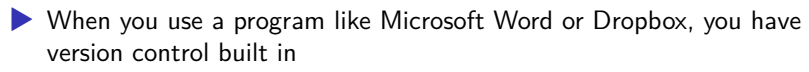

▶ Ability to revert document or file to a previous version

- ▶ This is *really* important for code as well
	- ▶ Imagine you make a bunch of edits to some code to improve readability
	- ▶ You rerun the code and your results change
	- ▶ Without version control, it'll take a lot of work to figure out what changed!

#### **Collaboration**

- ▶ You'll often be working with other teammates on projects
- ▶ How do you coordinate editing files to make sure that everyone's using the most recent version?
- ▶ What do you do if two people edit the same line of code?
- ▶ git has tools to help you do these things

# **GitHub**

- ▶ I highly recommend using git with GitHub
- ▶ GitHub is a great place to publicly post your code for potential employers or collaborators
- ▶ In addition, you can sign up for the Student Developer Pack for free
	- ▶ Gives you access to Copilot (careful!)
	- ▶ Allows you to make private repositories
	- ▶ Plenty of other goodies

# Setting Up a Repository<sup>2</sup>

- 1. Set up a GitHub Account/install git
- 2. In your profile on GitHub's website, in the upper right-hand corner of the "Repositories" tab is a green "New" button.
- 3. Choose a name and description.
- 4. For this class's homework, please keep your repositories public.
- 5. Check the box for adding a README file, and use the Python .gitignore file.

<sup>&</sup>lt;sup>2</sup>Code folder for a project.

# Setting Up a Repository

- 6. Click on "Code" and copy the HTTPS or SSH link (based on how you set up your profile)
- 7. In terminal (Mac or Linux) or Git Bash (Windows), run

git clone <the link you copied>

within the folder that will store your code files.

# Files in Git

- $\blacktriangleright$  There are two versions of every file the version that's in the remote repository, and your local version of that file (inclusive of your changes)
- ▶ Whenever you want to update the file in the remote repository, you have to do the following:
	- 1. Stage the file for commit
	- 2. Commit the files (and write a message)
	- 3. Pull any edits from the remote
	- 4. Push your edits to the remote

# Step 1: Staging Files

▶ You created a new file (or edited an existing file) newfile.py and want to add it to the remote repository

```
\blacktriangleright Basic syntax:
```
If we created newfile.py, we would stage it for commit via

git add newfile.py

We can add all files that have changed using .:

git add .

We can check that it's been staged:

git status

### Step 2: Commiting the Files

▶ Once the files are staged, we want to write a message explaining what edits we made to the files that we've staged Basic syntax:

git commit -m "I created a new python file for my repository"

# Step 3: Pulling Remote Changes

▶ If there have been any changes to the remote, we want to pull those down and resolve any conflicts that may exist

▶ Resolving those changes: kind of a pain!

git pull origin main

▶ Advanced: if you're using branches, replace main with your branch name:

git pull origin my\_branch

#### Step 4: Push Your Changes

▶ Finally, push your changes to the remote!

git push origin main

▶ Advanced: if you're using branches, replace main with your branch name:

git push origin my\_branch

## Step 3.5: Conflicts

▶ If the remote's changes and your changes overlap, you need to tell Git how to resolve this

\* branch main -> FETCH HEAD 3f06dd5..81cf6f5 main -> origin/main hint: You have divergent branches and need to specify how to hint: You can do so by running one of the following commands hint: your next pull: hint: hint: git config pull.rebase false # merge hint: git config pull.rebase true # rebase hint: git config pull.ff only # fast-forward only hint: hint: You can replace "git config" with "git config  $-\text{global}$ " hint: preference for all repositories. You can also pass --re hint: or  $-ff-only$  on the command line to override the config hint: invocation. fatal: Need to specify how to reconcile divergent branches.

#### Recommendation

I think it's generally good to tell Git to merge by default

git config pull.rebase false

Then when we run git pull origin main, we now get:

\* branch main -> FETCH HEAD Auto-merging my\_file.py CONFLICT (content): Merge conflict in my\_file.py Automatic merge failed; fix conflicts and then commit the rest

Then git status helpfully tells us:

```
You have unmerged paths.
  (fix conflicts and run "git commit")
  (use "git merge --abort" to abort the merge)
Unmerged paths:
  (use "git add <file>..." to mark resolution)
    both modified: my_file.py
```
# Fixing the Conflict Manually

If we open my\_file.py, Git tells us where the merge issue is and what the two different files say (here the remote has print(greetings) and locally we have print('sup'))

```
<<<<<<< HEAD
print('greetings')
=======
print('sup')
>>>>>>> 81cf6f5ecf31769420f83647af52c870224d4dd2
```
All we have to do is keep whichever option we want (manually delete what we don't want)

# Other Options

If we know **for sure** that we want to keep **all** the **local** changes, we can run

```
git pull origin main -X ours
```
And similarly, if we know **for sure** that we want to keep **all** the **remote** changes, we can run

git pull origin main -X theirs

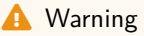

This will not have you proceed difference-by-difference – if there are multiple differences, it will keep all of ours or theirs.

# Git Basics (Summary)

- $\blacktriangleright$  If you're not collaborating, git is quite simple.
	- $\triangleright$  git add filename  $3$  will stage a file for commit ▶ git commit -m "this is my change" will add a commit message  $\triangleright$  git pull origin branchname will pull the remote changes **If** git push origin branchname will push your changes to the remote (on branch branchname)

 $3$ If you want to add all files that have changed, use git  $\,$  add  $\,$  .

#### Branches

#### ▶ Another nice feature of Git is the option to use branches

 $\blacktriangleright$  If you branch off of the main repository, you'll get a copy of that code that you can use as a sandbox, and then merge back in if you want to later

#### ▶ Potential Uses:

- ▶ Collaboration
- ▶ When there's a stable version of the code that you don't want to break

▶ To create a new branch off of an existing branch:

git checkout -b <new branch name> <old branch name>

▶ To move between branches:

git checkout <br/>branch name>

# Merging a Branch

▶ Usually done via a "pull request" ▶ I recommend doing this on GitHub via their GUI